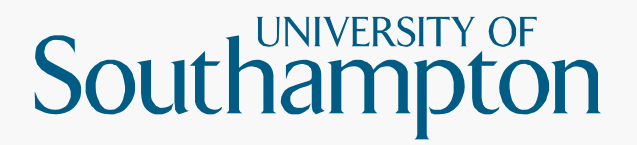

# CHEM6026(8032) NMR Spectroscopy & Mass Spectrometry of Organic Compounds

#### Lecture 3 – ACD/Labs NMR Processing Software

Dr Neil Wells (njw3@soton.ac.uk) Building 30 Room 1065

# **File Locations**

- Current instrumentation
	-
	-
	-
	-

 $-$  AVII400 (1) <ftp://152.78.198.53/>  $-$  AVII400 (2) <ftp://152.78.199.41/>  $-$  AVIIIHD400 (3) <ftp://152.78.198.67/> – AVIIIHD500 <ftp://152.78.199.49/>

- **Example 2 Legacy instrumentation** 
	- AV300/1, AV300/2, DPX400/1, DPX400/2
	- Legacy data stored on the following FTP server: <ftp://152.78.196.44/>

#### **Data Format**

#### Processed data available automatically: – pdf (400s & 500)

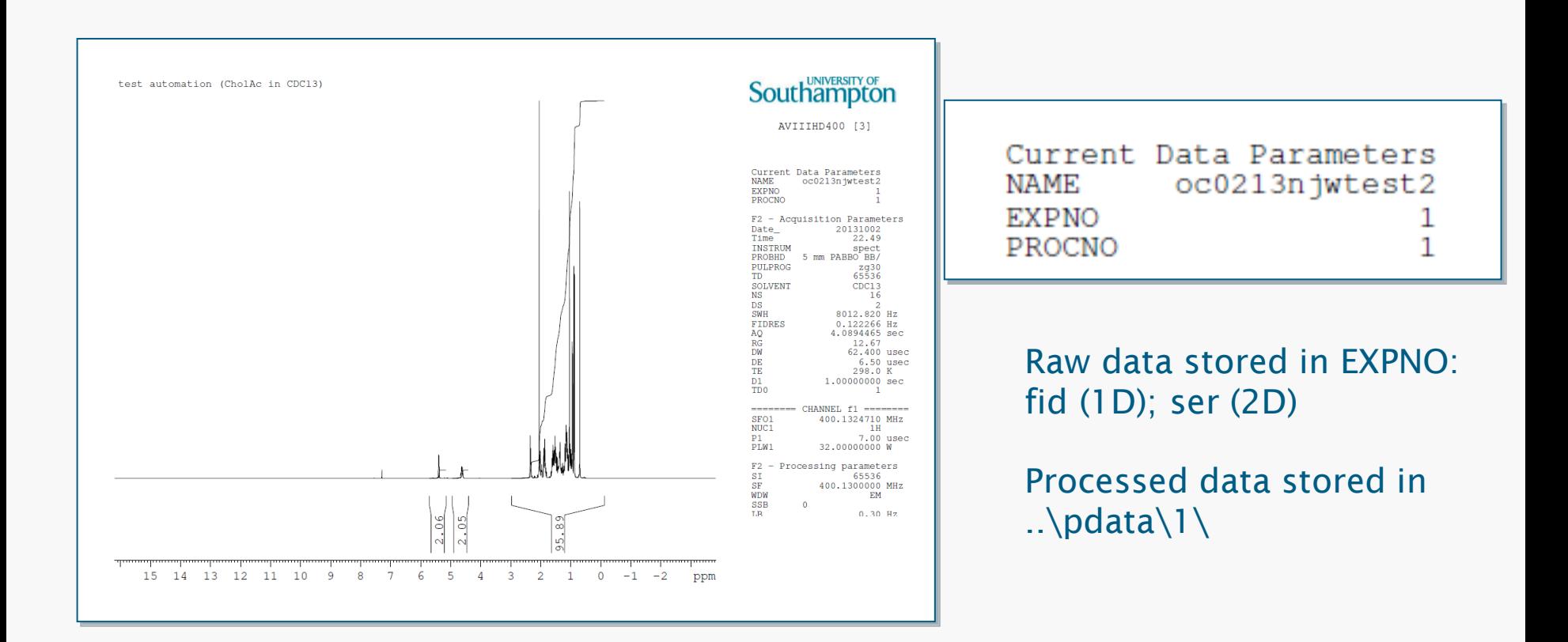

# **ACD/Spectrus**

#### Download software from: <ftp://152.78.196.44/>

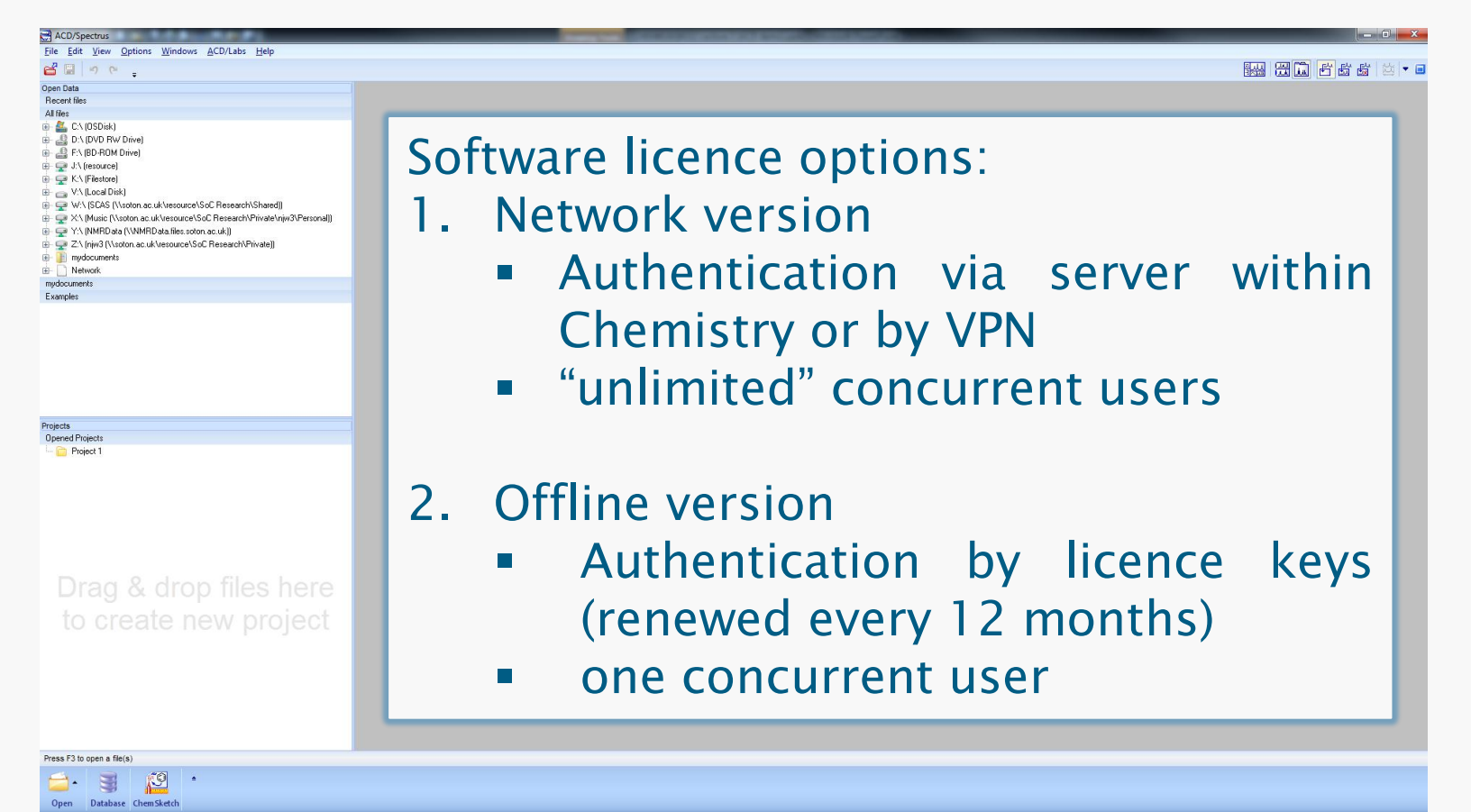

## **ACD/Spectrus**

#### Download software from: <ftp://152.78.196.44/>

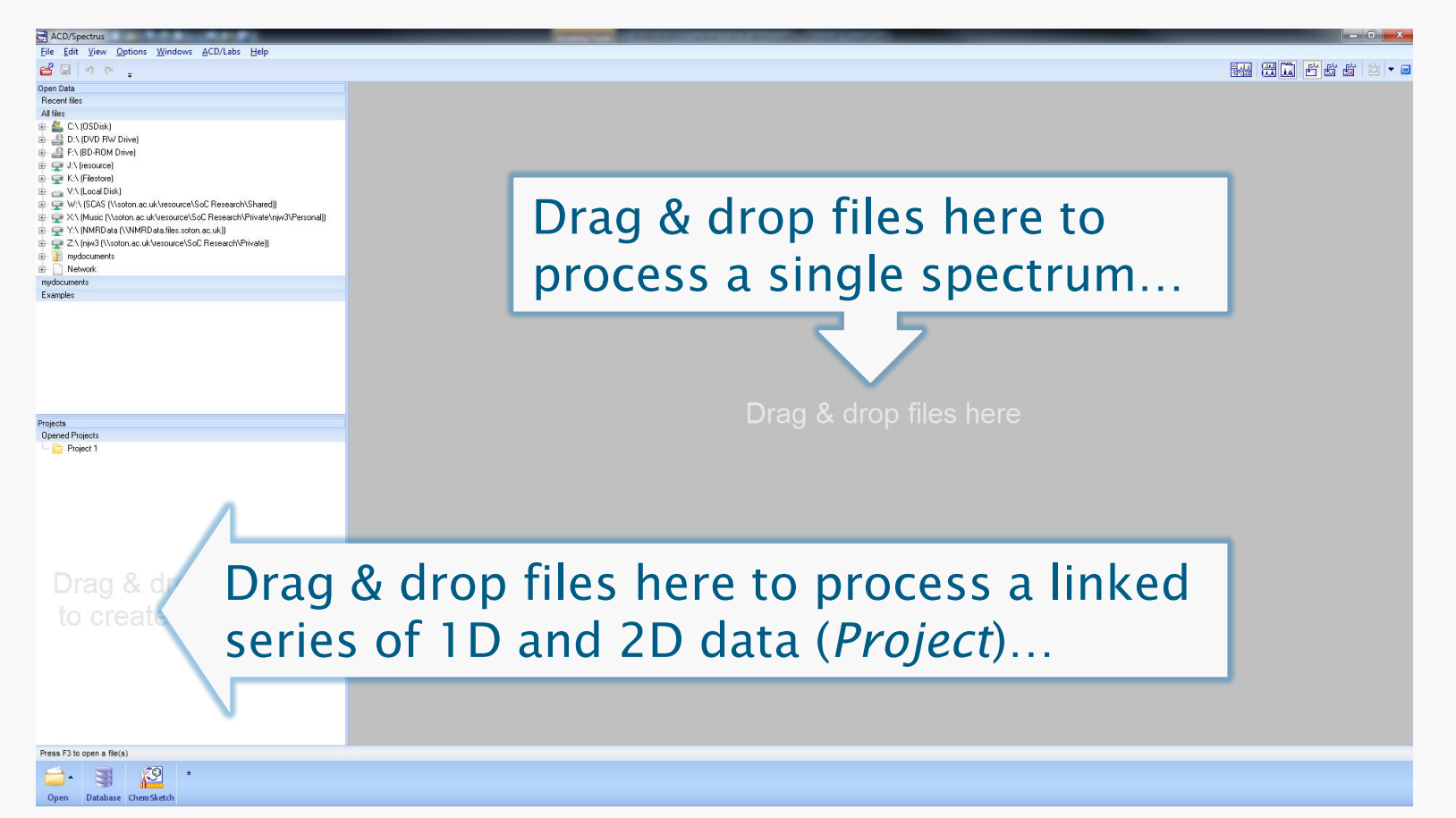

# **Processing 1D Data**

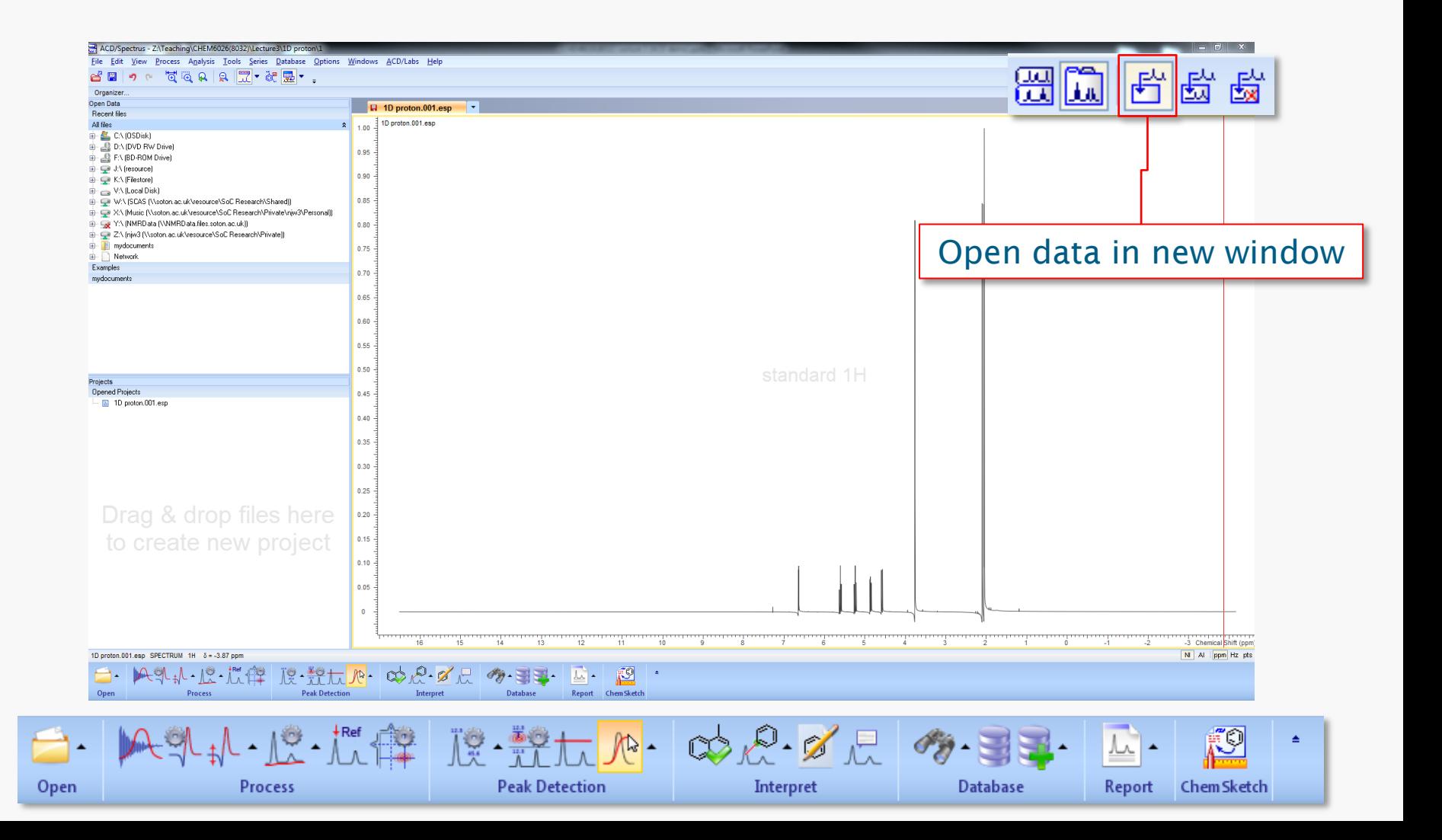

# **Processing 1D Data: Workflow**

 The workflow bar is context sensitive (different for 1D & 2D data).

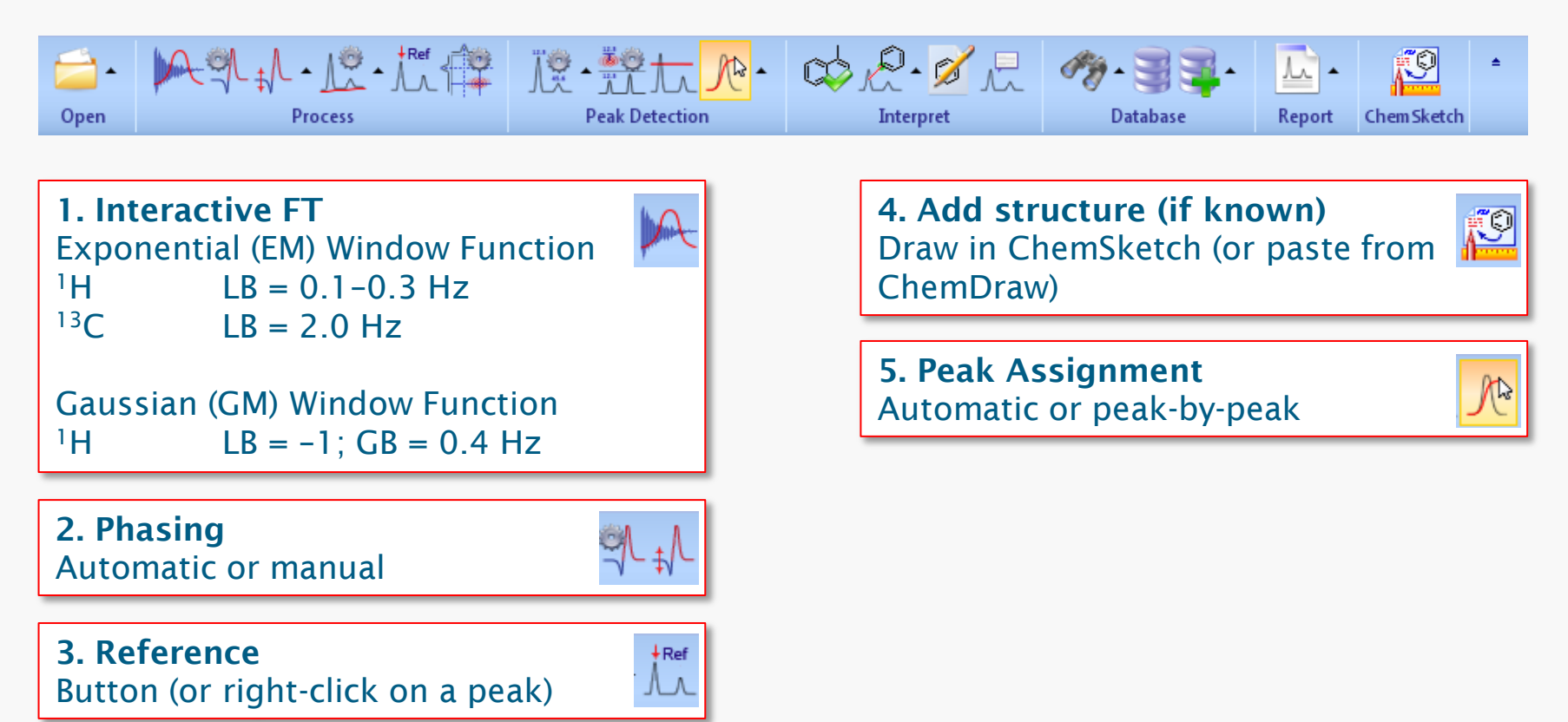

# **Resolution Enhancement (GM)**

- Distortions around the baseline are not unusual and are perfectly acceptable.
- Resolution enhanced spectra should never be integrated as the results will be meaningless.
- Check the spectrum against a non-resolution enhanced copy to guard against spurious splitting artifacts generated resulting from a split-field.
- **Always check that a signal that must be a singlet remains one following Gaussian multiplication.**

## **Peak Assignment**

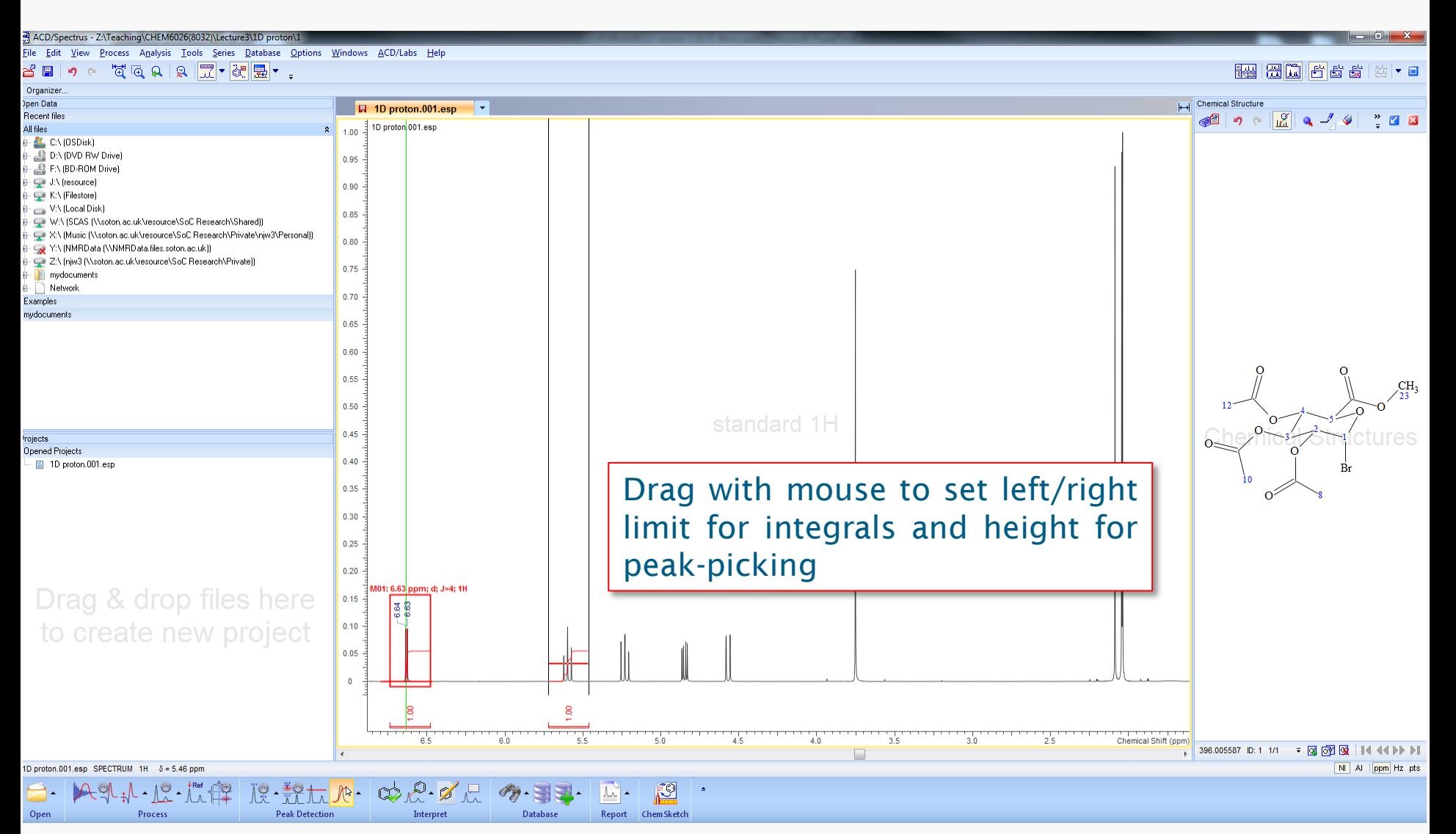

# **Peak Assignment**

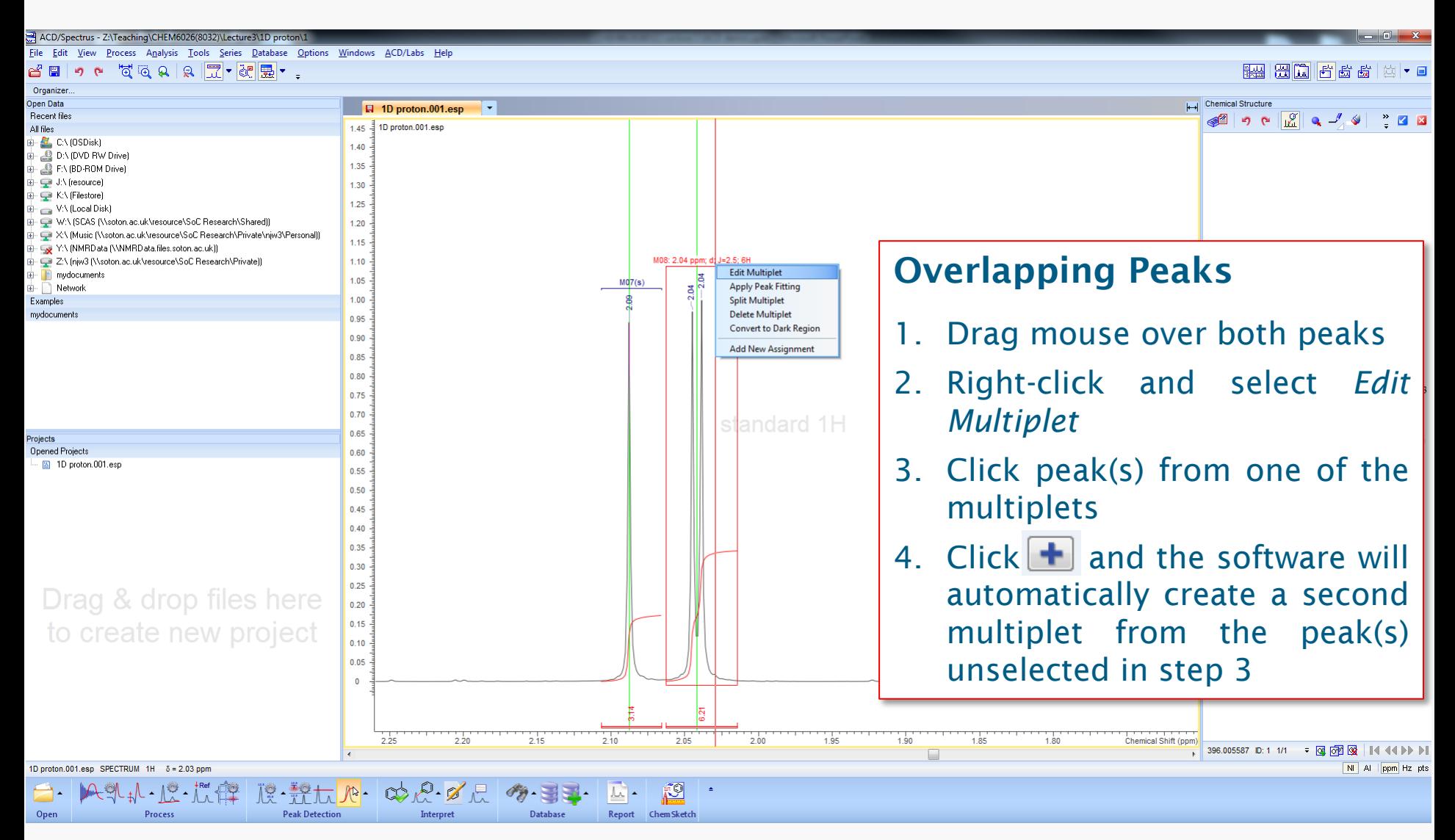

## **Peak Assignment**

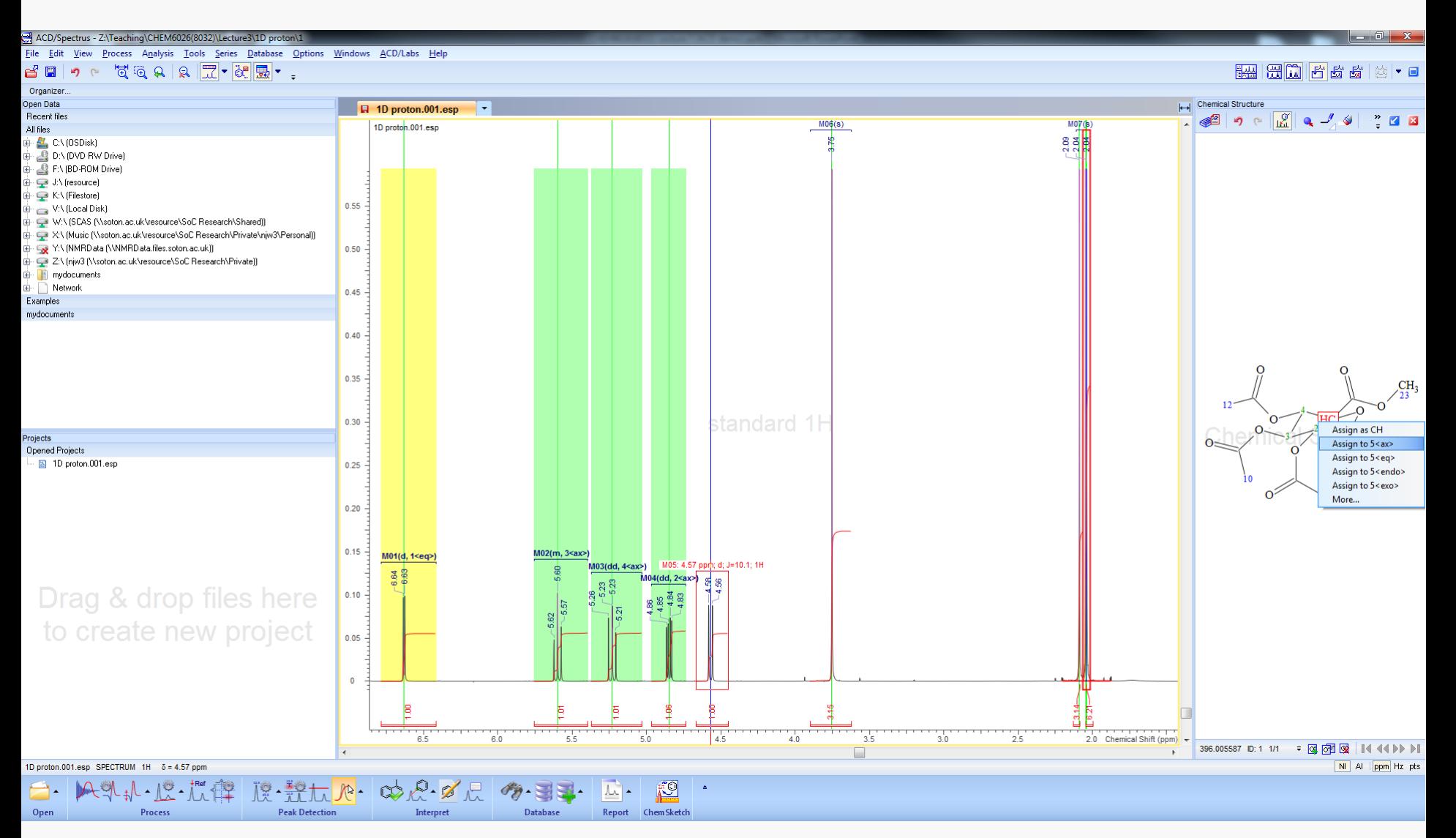

# **Multiplet Reports**

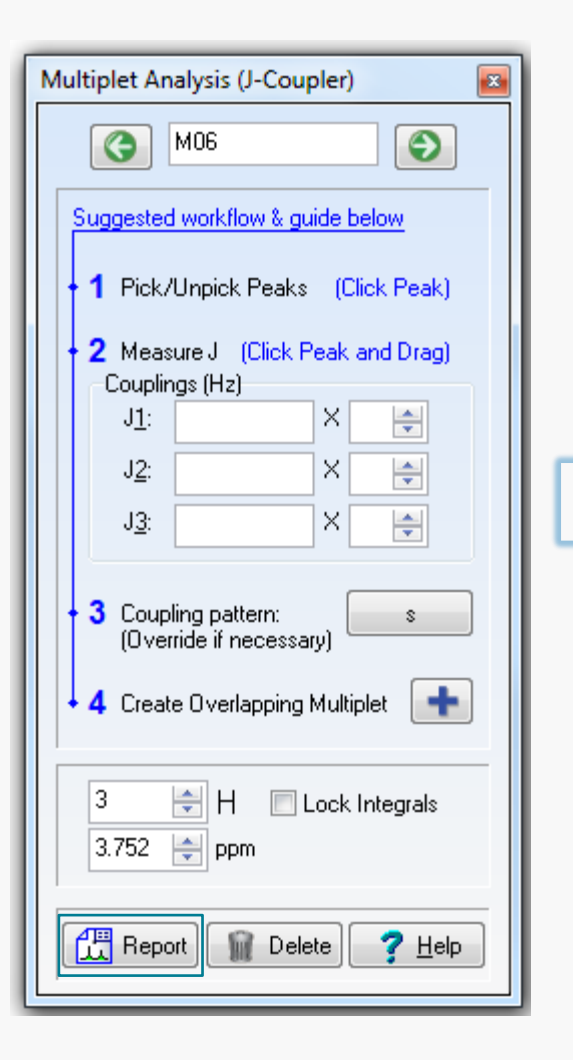

<sup>1</sup>H NMR (CDCl<sub>3</sub>, 400 MHz)  $\delta$  = 6.63 (1H, d, *J*  $= 4.0$  Hz, H-1<eq>), 5.60 (1H, t,  $= 10.1$ Hz, H-3<ax>), 5.23 (1H, dd, *J* = 10.4, 9.3 Hz, H-4<ax>), 4.85 (1H, dd, *J* = 9.6, 4.0 Hz, H-2<ax>), 4.57 (1H, d, *J* = 10.1 Hz, H-5<ax>), 3.75 (3H, s, H-23), 2.09 (3H, s, H-8), 2.04 (3H, s, H-10), 2.04 (3H, s, H-12) ppm.

Report templates saved in:

C:\ACD2012LSM\SCRIPTS\MULTIPLETREPORTS

#### **Report Templates**

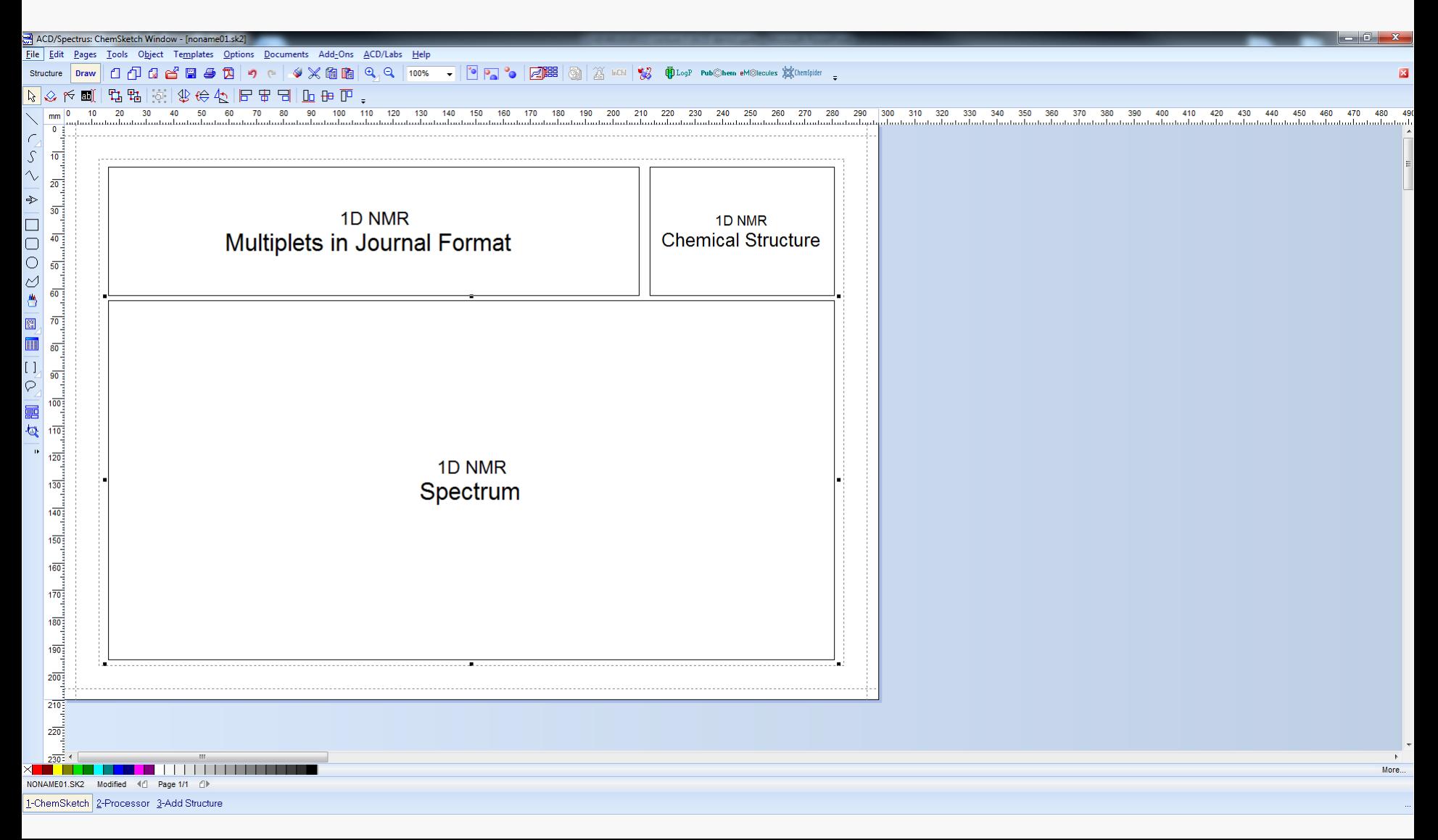

# **General 1D Hints and Tips**

- Add a structure at the start (if known!).
- **Integration**: for greatest accuracy, the leading and trailing edges of the integral should be parallel to the baseline; errors can be corrected with *Bias Corr*.
- **Peak Picking**: hold shift-key for free selection of peaks (otherwise apex will be selected).

# **Projects (assigning 1D & 2D data)**

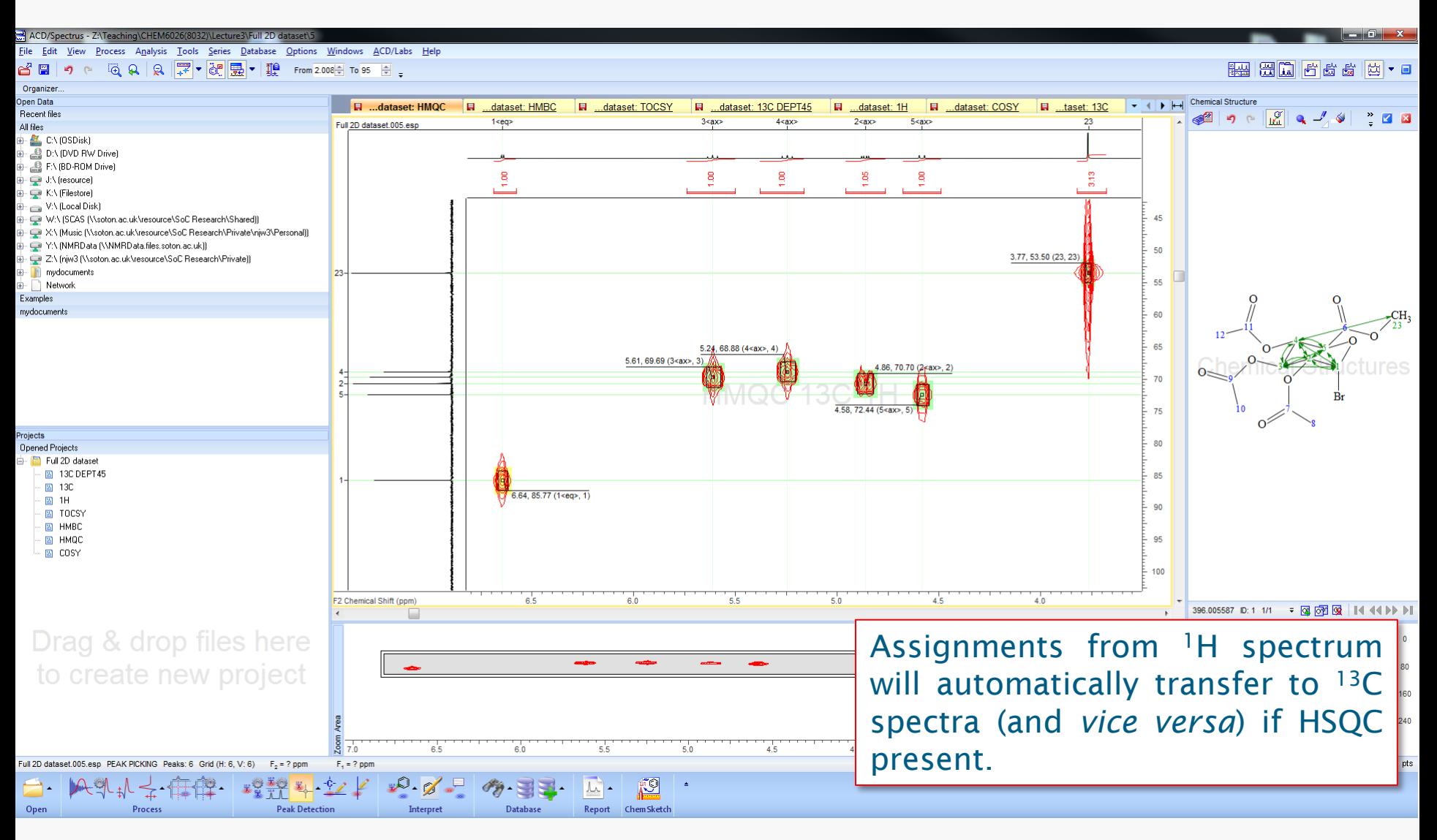

# **Stacked Plots**

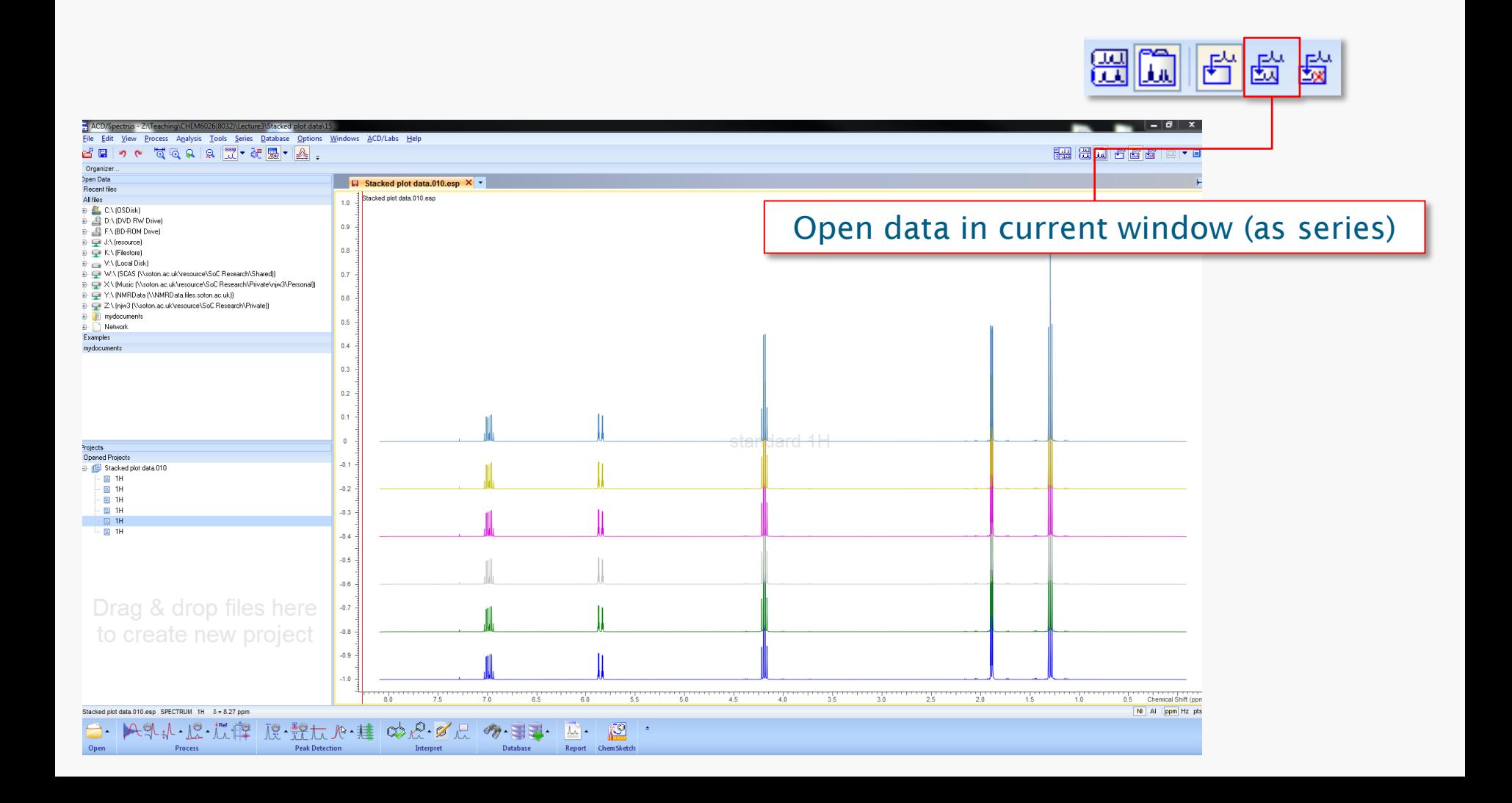

### **Preparing Papers & Reports**

- 1. Templates in ChemSketch:
	- Export as wmf, bmp, gif, tif, png from ChemSketch report templates.
- 2. Windows clipboard:
	- Copy to clipboard
	- Paste as ChemSketch object
	- Paste Special (emf, wmf)

### **Databases**

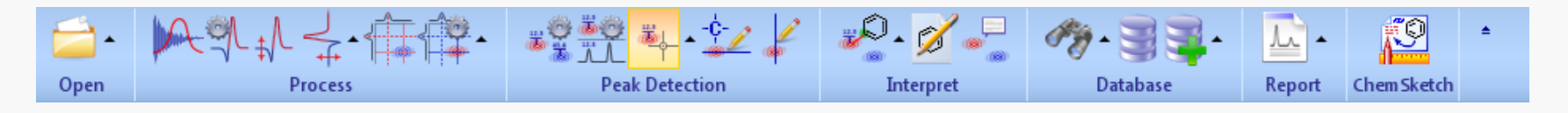

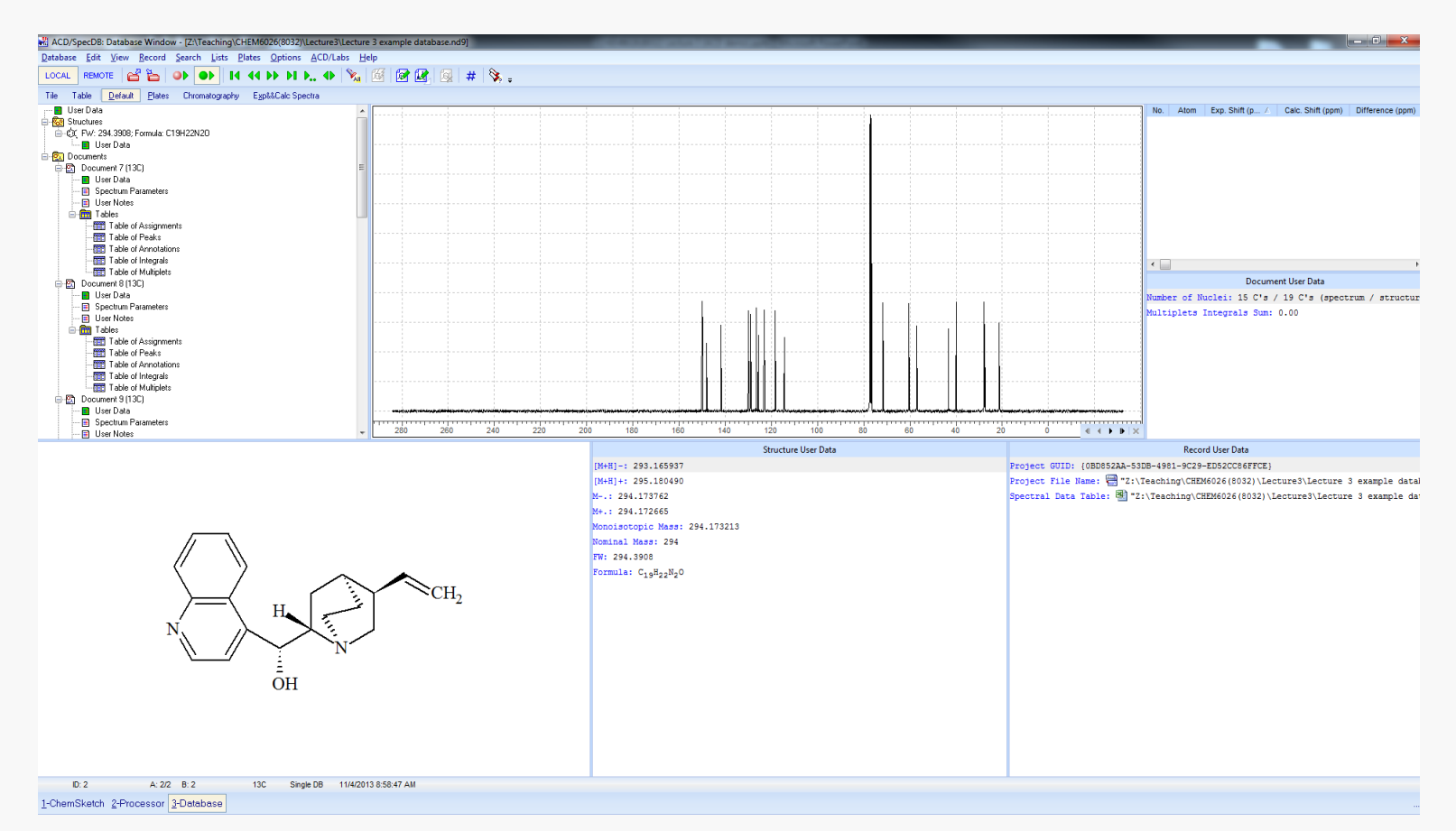